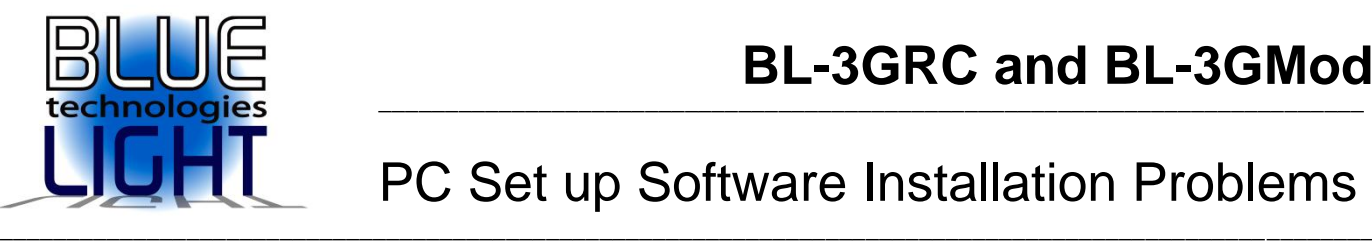

# PC Set up Software Installation Problems

## **1.0 Introduction**

It has come to our attention that some users have problems correctly installing the PC tools software. Issues such as these have been reported by some:

\_\_\_\_\_\_\_\_\_\_\_\_\_\_\_\_\_\_\_\_\_\_\_\_\_\_\_\_\_\_\_\_\_\_\_\_\_\_\_\_\_\_\_\_\_\_\_\_\_\_\_\_\_\_\_\_\_\_\_\_\_\_\_\_\_\_\_\_\_\_\_\_\_\_\_\_\_\_\_\_\_\_\_\_\_\_\_\_\_\_\_\_\_\_\_\_\_\_\_\_\_\_\_

- 1) Application failed to initialise properly (0xc0150002) error
- 2) The PC tool software can't install onto the PC

#### **2.0 Environment**

The first thing to check is your environment. The BL-3GRC PC setup tool software needs the following environment to run properly:

- Windows Machine (XP, Vista, Windows7 or Windows8)
- The program is a 32 bit application but runs on 32 bit and 64 bit machines.
- PC must have the Windows .net framework client profile version v4.0.3 Installed. (Note that the BL-3GRC PC set up tool installation program will prompt you to install this if it is not already on your PC). More information here: <http://www.visualstudio.com/downloads/download-visual-studio-vs>

#### **3.0 Installation**

When installing the software onto the PC please do so by:

Double clicking the *Setup.exe* file (and not the BL-3G.msi file).

### **4.0 Additional files**

If the installation is not successful, there could be some files missing from your PC:

- Make sure you're connected to Internet (the download program is based on the DFU downloader from another manufacturer. It may need to update.
- Please check the document here to see if this can help with the driver for the upgrade tool: <http://bluelight-tech.com/Downloads/...dateDriver.pdf>
- Please try loading these Redistributable Package windows resources onto your PC: <http://www.microsoft.com/en-us/download/details.aspx?id=5555>
- If it is the BL-3GRC PC software itself not installing, try installing windows Basic from here: <http://www.visualstudio.com/downloads/download-visual-studio-vs>
- If it is the BL-3GRC upgrade software tool (to upgrade the BL-3GRC gyro firmware) that does not run try installing windows Visual C++ from here:

If you still have issues, we would also suggest you check if your WOW64 emulator is running ok. Please take a look at this: [http://msdn.microsoft.com/en-us/library/windows/desktop/aa384249\(v=vs.85\).aspx](http://msdn.microsoft.com/en-us/library/windows/desktop/aa384249(v=vs.85).aspx)

\_\_\_\_\_\_\_\_\_\_\_\_\_\_\_\_\_\_\_\_\_\_\_\_\_\_

All content copyright © 2012 Bluelight Technologies Co. Ltd. UK and Thailand. Thailand R&D: 199 / 206 Moo3, Soi Tha It, Rattanathibeth Road, Bangraknoi Muangnonthaburi, Nonthaburi 11000.